**فصل یازدهم برازش منحني و درونيابي**

دانشگاه کاشان

سید مهدی وحیدی پور

## **MATLAB®** کالس آموزشی

با تشکر از عباس طبیبی-دانشگاه صنعتی اصفهان

## فصل یازدهم: برازش منحنی و درونیابی

-1-11برازش منحنی: تابع polyfit با استفاده از تابع polyfit می توان بهترین منحنی گذرنده از چند نقطه را بدست آورد. این تابع چند جمله ای معرف منحنی فوق را بعنوان آرگومان خروجی باز می گرداند. شکل کلی استفاده از این تابع بصورت زیر است:  $P=$  polyfit(x, y, n) که در این رابطه، x و y نقاط معلوم و n درجه چندجمله ای مطلوب است. مثال:

 $>> x=[1 2 5 7]; y=[10 22 48 75];$  $\Rightarrow$  p= polyfit(x,y,1)  $p=$ 10.45 -0.4396

## فصل یازدهم: برازش منحنی و درونیابی

-2-11 درونیابی یک بعدی: تابع 1interp

تفاوت درونیابی با برازش آن است که در برازش منحنی لزوما خود نقاط اولیه بر روی منحنی برازش شده قرار ندارند اما در درونیابی، نقاط اولیه جزیی از منحنی مورد استفاده برای درونیابی میباشند. شکل کلی استفاده از تابع <code>interp1</code> بصورت زیر است: y\_new = interp1  $(x, y, x$ \_new,  $[ 'method'] )$ 

که در این رابطه y,x نقاط اولیه، new\_x مقادیری از x است که باید مقادیر y ان درونیابی شوند و new\_y مقادیر درونیابی شده می باشند. method می تواند یکی از مقادیر زیر باشد:

'nearest', ' linear', ' spline', ' pchip', ' cubic', 'cubic5v'

فصل یازدهم: برازش منحنی و درونیابی

-2-11 درونیابی یک بعدی-ادامه-

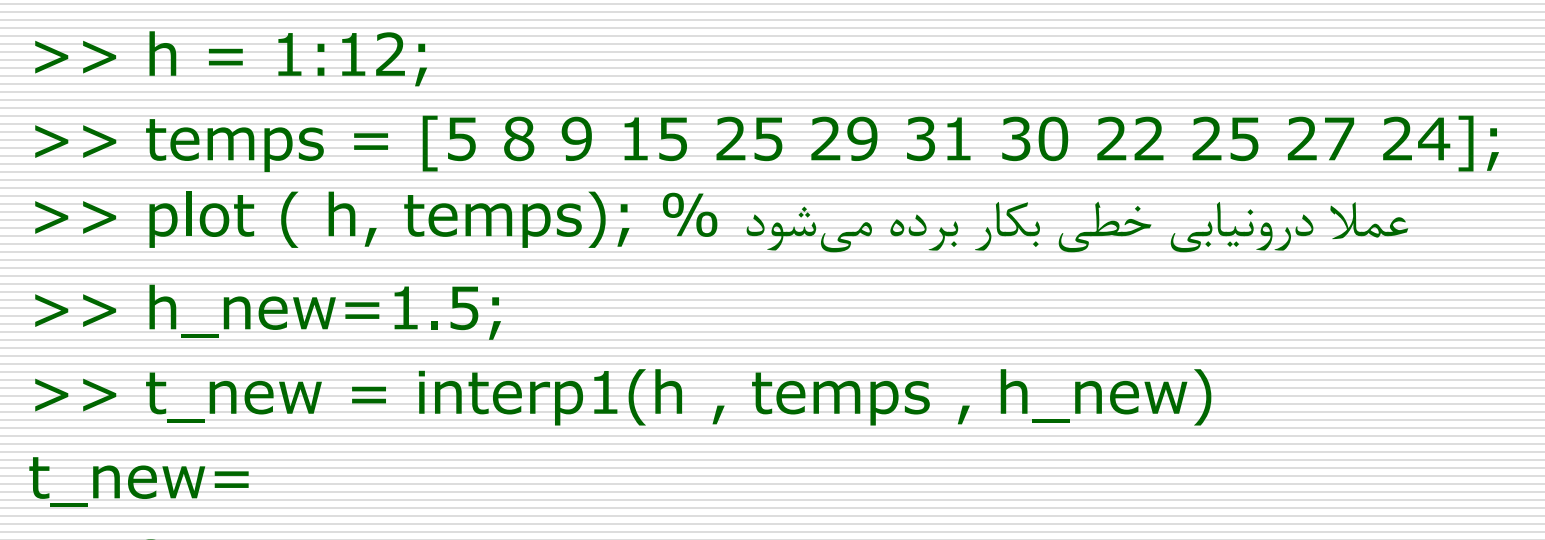

6.5;

ادامه ...

مثال:

فصل یازدهم: برازش منحنی و درونیابی

-2-11 درونیابی یک بعدی-ادامه- ادامه مثال:

 $\Rightarrow$  h\_new2 = 1: 0.1 : 12;  $>> t$ \_new2 = interp1(h, temps, h\_new2);  $\Rightarrow$  plot( h, temps, '\*', h\_new2, t\_new2);

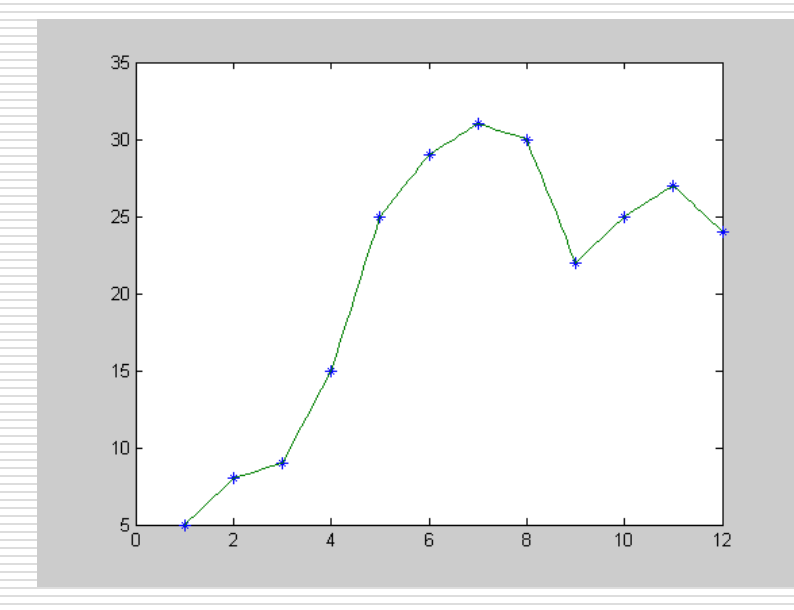

فصل یازدهم: برازش منحنی و درونیابی

-2-11 درونیابی یک بعدی-ادامه-

ادامه مثال:

 $\Rightarrow$  t\_spline = interp1(h, temps, h\_new2, 'spline'); >> plot(h, temps, '\*', h\_new2, t\_spline);

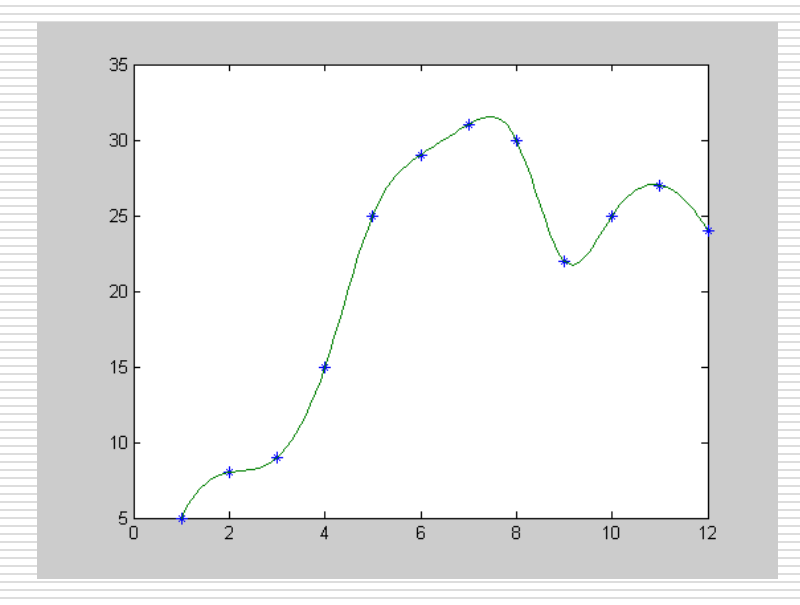

فصل یازدهم: برازش منحنی و درونیابی

-3-11 درونیابی دو بعدی: تابع 2interp شکل کلی استفاد از تابع:  $z_new = interp2(x, y, z, x_new, y_new, ['method'])$ method می تواند یکی از مقادیر زیر باشد: 'nearest', 'linear', 'spline', 'cubic' مثال:  $>> w=1:5; d=1:3;$  $>> t = [82 81 80 82 84$ 79 63 61 65 81 84 84 82 85 86];  $>> w$  new =1:0.1:5;  $>> d$  new =1:0.1:3;  $>> t$ \_new = interp2(w, d', t, w\_new, d\_new','cubic');

فصل یازدهم: برازش منحنی و درونیابی

-3-11 درونیابی دو بعدی- ادامه ادامه مثال:

 $\gg$  mesh(w,d,t); >> figure;mesh(w\_new,d\_new,t\_new)

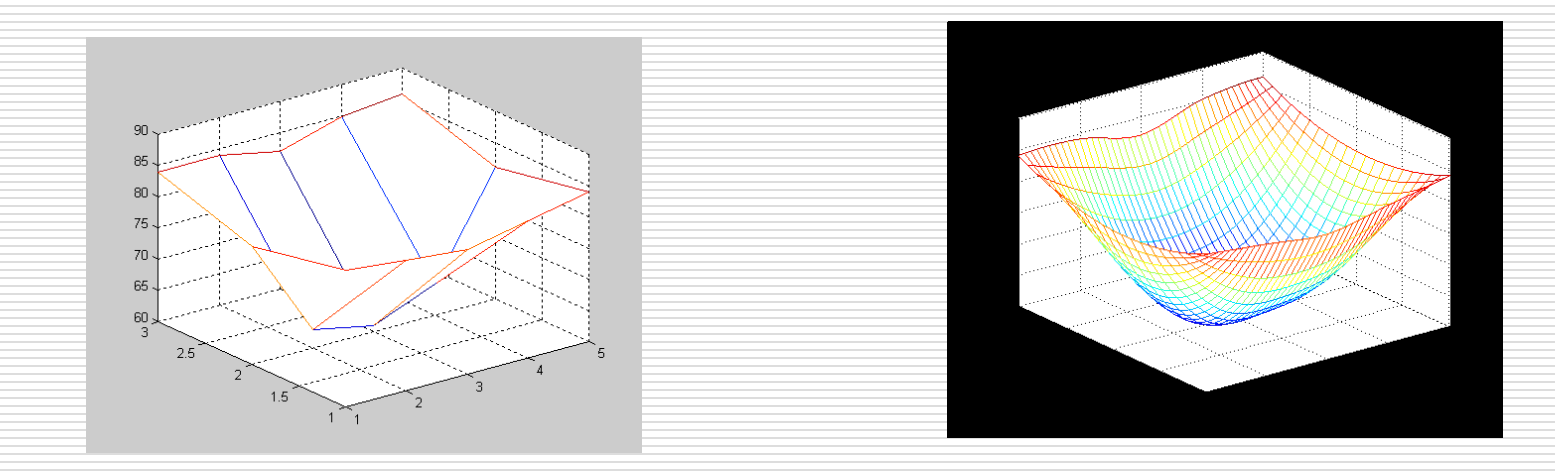